# TD1 : Premiers pas en PHP V2.7.0

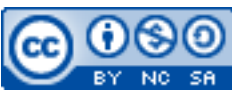

Cette œuvre est mise à disposition selon les termes de la [licence Creative](http://creativecommons.org/licenses/by-nc-sa/3.0/) [Commons Attribution –](http://creativecommons.org/licenses/by-nc-sa/3.0/) Pas d'Utilisation Commerciale – [Partage à l'Identique 3.0 non transposé.](http://creativecommons.org/licenses/by-nc-sa/3.0/)

Document en ligne : www.mickael-martin-nevot.com **\_\_\_\_\_\_\_\_\_\_\_\_\_\_\_\_\_\_\_\_\_\_\_\_\_\_\_\_\_\_\_\_\_\_\_\_\_\_\_\_\_\_\_\_\_\_\_\_\_\_\_\_\_\_\_\_\_\_\_\_\_\_\_\_\_\_\_\_\_\_\_\_\_\_\_\_\_\_\_\_**

# **1 Généralités**

Vous visualiserez systématiquement votre travail dans différents navigateurs Web.

N'oubliez pas de faire des recherches sur le Web à chaque fois que cela est nécessaire en prenant soin de vérifier que les informations trouvées soient correctes.

Vous trouverez la boîte à outils ainsi que les documents nécessaires à la réalisation de ce TD sur le site Web de l'enseignant.

# **2 Découverte du PHP**

Créez une page PHP, décrivez une structure HTML et dans le corps de la page Web, introduisez le code suivant :

```
<?php echo '<strong> Voici mon premier programme PHP </strong><br/>' . "\n";
    echo 'C\'est pas mal non ? \langle br \rangle';
?>
```
Ajoutez une déclaration de variable (par exemple au début du fichier) :

```
<?php
    \text{Svar1} = 6;
    $var2 = 1.3; $var3 = 'Variable 3';
?>
```
À la suite du code précédent, ajoutez l'affichage suivant (déterminez bien la différence entre ces deux lignes) :

<?php echo "\$var1 + \$var2"; ?>  $\langle$ ?php echo \$var1 + \$var2; ?>

Essayez enfin l'affichage de cette ligne (comprendre ce qu'il se passe) : <?php echo \$var1 + \$var3; ?>

### **3 Mutualisation du code**

Les fonctions en PHP permettent de ne pas réécrire toujours le même code, par exemple on peut faire une fonction PHP pour écrire le début et la fin d'une page Web.

```
Au début du fichier :
<?php
    function start page($title)
     {
?><!DOCTYPE html>
<html lang="fr">
<head>
    <title><?php echo $title; ?></title>
</head>
<body>
<?php
     }
?>
Puis :
<?php
     start_page('titre');
2
```
Créez un fichier PHP qui contiendra deux fonctions : start\_page(…) et end\_page(). Cette page Web devra avoir comme titre « Test » et un corps HTML du genre : <hr/>ht/><br/>strong>Test</strong><br/>strong><ht/></>/>

## **4 Date**

Dans le fichier précédent, ajoutez l'affichage de la date du jour de la manière suivante : <?php

```
 echo date('l F d, Y');
?>
```
Essayez ensuite de mémoriser la date dans une variable puis de l'afficher :

```
<?php
    $jour = date('l F d, Y');?>
Traduisez une date d'un format anglais vers un format français :
```

```
<?php
     \frac{1}{2}jour = date('d/m/Y', strtotime('2020-04-01'));
?>
```
#### *Remarque*

La fonction strtotime(...) transforme une chaîne de caractères en date et date(...) met en forme une date dans une chaîne de caractères.

Affichez la date du jour sous le format suivant : 12/03/2001 March 12, 2001, 10:16 pm

## **5 Calculatrice**

#### **5.1 Machine à calculer**

Créez le fichier calculator.php qui utilisera les fonctions start\_page(…) et end\_page(). Ajoutez un titre à votre page et créez à l'intérieur un formulaire contenant deux zones de saisie que vous nommerez op1 et op2 puis une série de quatre boutons radio du même groupe (portant le même nom op par exemple) et ayant pour valeurs respectives  $+, *, /$  et –:

```
<input checked="checked" type="radio" name="op" value="*"/>*<br/>
\langleinput type="radio" name="op" value="+"/>+\langlebr/>
<input type="radio" name="op" value="-"/>-<br/>
<input type="radio" name="op" value="/"/>/<br/>
```
Ajoutez un bouton de soumission ainsi qu'un bouton d'effacement du formulaire. Le formulaire doit commencer de la manière suivante : <form action="calcul.php" method="post">

Cela signifie que lorsque l'utilisateur cliquera sur le bouton submit le fichier calcul.php sera appelé et les valeurs du formulaire lui seront « postées ».

#### **5.2 Calcul**

Créez le fichier calcul.php en utilisant toujours les fonctions start\_page(…) et end\_page(). Pour récupérer les valeurs « postées », il suffit d'utiliser le tableau  $\frac{1}{2}$  POST dans ce fichier :

```
<?php
    $opt = $POST['opt'];
    $op2 = $\_POST['op2'];
    $op = $_POST['op'];
?>
```
À partir de là, les variables \$op1, \$op2 et \$op contiennent les valeurs renseignées dans le formulaire. Pour l'instant, afin de tester votre formulaire, contentez-vous d'afficher dans cette page Web (et dans le titre) l'opération sous la forme (sans écrire le résultat pour l'instant) : op1  $\star$  op2 =

Pour réaliser l'opération, testez quel est l'opérateur saisi, par exemple :

```
<?php
    \dot{if}(l^* \equiv sop) {
     }
    elseif('+' == $op) {
     }
     else
     {
         echo '<br/>strong>opérateur ' . $op . ' non géré </strong>';
 }
?>
```
## **6 Factorisation du code**

Créez une variable qui contient la chaine de caractères "\*+–/" (sans espace) : <?php

 $S$ operateurs =  $'*+-/$ ;

#### ?>

On peut atteindre chaque caractère de la chaine comme avec une tableau, de la manière suivante : \$operateurs[0] est égal à '\*', \$operateurs[1] est égal à '+', etc.

Ensuite, à la place des boutons radios, écrivez une boucle du genre :

```
<?php
    for(\text{Set} = 0; \text{Set} \Leftarrow 3; \text{H}\text{Set}) {
         echo '<input ';
         if(\text{Set} = 0) { echo 'checked="checked" ';
 }
         echo 'type="radio" name="op" value="' . $operateurs[$cpt] . '"/>' . $op
erateurs[$cpt] . ' >' . "\nu;
     }
?>
```
Testez à nouveau votre formulaire.

# **7 Calculatrice améliorée (optionnel)**

La calculatrice peut également être composée de quatre boutons différents. Pour ce faire :

- − dans calculator.php : mettez un nom ("action") au bouton submit du formulaire ;
- − dans calcul.php : récupérez la variable \$action grâce au tableau \$\_POST et affichez-la.

Supprimez les lignes du formulaire déclarant les boutons radio et créez quatre boutons submit du même nom ("action") et portant les valeurs respectives "\*"*,* "+"*,* "/"*,* "–" (testez ensuite la valeur de \$action dans calcul.php afin de déterminer quel est l'opérateur saisi).

Vous pouvez utiliser la méthode HTTP GET à la place de POST. Pour ce faire :

- dans calculator.php : modifiez le formulaire en remplaçant "POST" par "GET";
- − dans calcul.php : utilisez le tableau \$\_GET au lieu de \$\_POST.

Constatez la différence d'utilisation des deux méthodes en observant l'URL de la page Web lancée lorsque vous cliquez sur un bouton submit. Essayez de lancer la page Web en entrant directement une URL de la forme : …calcul.php?op1=12&op2=22&action=\* ; puis déterminez ce qu'il faut en conclure.